## 2 Finish Windows setup

Voltooi de Windows-setup Terminez l'installation de Windows Concluir a configuração do Windows Finalice la configuración de Windows

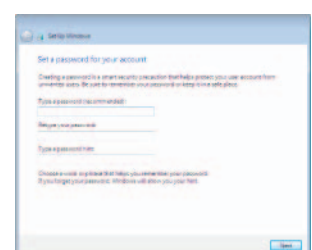

## For more information

Voor meer informatie | Informations supplémentaires Para mais informações | Para obtener más información

## Connect the power adapter and 1 press the power button

Sluit de netadapter aan en druk op de aan-uitknop Connectez l'adaptateur d'alimentation et appuyez sur le bouton d'alimentation

Conecte o adaptador de energia e pressione o botão liga/desliga Conecte el adaptador de energía y presione el botón de encendido

# $\pi$   $\blacksquare$  $\boxed{\text{Delta}}$ 10585) . . . .

Guia de Início Rápido

## Set up password for Windows

Stel een wachtwoord in voor Windows Configurez un mot de passe pour Windows Configurar uma senha para o Windows Establecer contraseña para Windows

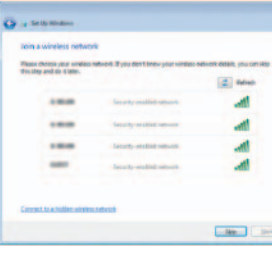

- **NOTE:** If you are connecting to a secured wireless network, enter the password for the wireless network access when prompted.
- **A.B.:** Als u verbinding maakt met een beveiligd draadloos netwerk, vul dan het wachtwoord voor het netwerk in wanneer daar om gevraagd wordt.
- **Z REMARQUE :** si vous vous connectez à un réseau sans fil sécurisé, saisissez le mot de passe d'accès au réseau sans fil lorsque vous y êtes invité.
- NOTA: Quando se conectar a uma rede sem fio segura, insira a senha para o acesso à rede sem fio quando solicitado.
- NOTA: Si se está conectando a una red inalámbrica segura, introduzca la contraseña de la red inalámbrica cuando se le solicite.

## Connect to your network

#### To learn about the features and advanced options available on your computer, click Start → All Programs→ Dell Help Documentation.

Maak verbinding met uw netwerk Connectez-vous à votre réseau Conectar-se à rede Conectar a la red

Regelgeving en veiligheid | Réglementations et sécurité **dell.com/regulatory\_compliance** Normatização e segurança | Normativa y seguridad

Wettelijk model | Modèle réglementaire Modelo regulatório | Modelo normativo

Wettelijk type | Type réglementaire Tipo regulatório | Tipo normativo

Protect your computer

Beveilig uw computerd Protégez votre ordinateur

> Proteja seu computador Proteger el equipo

 $\label{eq:1} \bigotimes_{i=1}^n A_i \in \text{even} \text{ that } \varepsilon$  be the contract of the computation of the collection of the state.

.<br>Hertyn van sconsender offisje virtuig op de voorste op van de voorste van de volgen.<br>Regeld The Hammon van van oorlog van de voorste van de volgen. The vertrate van de van de van de van de van d<br>Ken particle The offisiel

Als u meer wilt weten over de functies en geavanceerde opties die beschikbaar zijn op uw computer, dan klikt u op Start Ø → Alle programma's→ Dell Help documentatie. Pour plus d'informations sur les fonctionnalités et les options avancées disponibles sur votre ordinateur, cliquez sur Démarrer  $\bigodot \rightarrow \text{Tous}$  les programmes $\rightarrow$  Dell Help Documentation .

Para saber mais sobre os recursos e as opções avançadas disponíveis no seu computador, clique em Iniciar ↔ → Todos os Programas→ Documentação de Ajuda da Dell .

Para obtener información sobre las funciones y opciones avanzadas disponibles en su equipo, haga clic en Inicio  $\bigodot$  → Todos los programas→ Documentación de ayuda de Dell .

#### Product support and manuals

Productondersteuning en handleidingen Support produits et manuels Suporte ao produto e manuais Soporte del producto y manuales

dell.com/support dell.com/support/manuals

#### Contact Dell

Neem contact op met Dell | Contacter Dell Entre em contato com a Dell | Póngase en contacto con Dell dell.com/contactdell

#### Regulatory and safety

#### Regulatory model

P64G

#### Regulatory type

P64G001 P64G003

#### Computer model

#### a betalling

Religionset your computer and improve Windows astomatically The teammended settings<br>the representation of the contract of the contract of the contract of<br>the contract of the contract of the contract of the contract of the<br>state of the contract of the contract of the contract of the  $\bigotimes \quad \text{Initial important updates or} \, \hat{t}_f$ 

> Computermodel | Modèle de l'ordinateur Modelo do computador | Modelo de equipo Inspiron 14-5458 Inspiron 14-5451

#### Información para NOM, o Norma Oficial Mexicana

La información que se proporciona a continuación se mostrará en los dispositivos que se describen en este documento, en conformidad con los requisitos de la Norma Oficial Mexicana (NOM):

#### Importador:

Dell Mexico S.A. de C.V. AV PASEO DE LA REFORMA NO 2620 PISO 11

COL. LOMAS ALTAS

MEXICO DF CP 11950

Modelo<br>
Voltaje de alimentación<br>
2000 VCA-240 VCA Voltaje de alimentación Frecuencia 50 Hz–60 Hz Consumo de corriente de entrada 1,30 A/1,60 A/1,70 A Voltaje de salida 19,50 V CC<br>Consumo de corriente de salida 2.31 A/3.34 A Consumo de corriente de salida País de origen en activitat de la país de origen en China

© 2015 Dell Inc. © 2015 Microsoft Corporation.

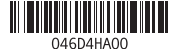

## Quick Start Guide

 $\Omega$ 

# Inspiron 14

5000 Series

## Features

Kenmerken | Caractéristiques | Recursos | Funciones

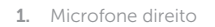

11. Área de clique esquerdo 12. Área de clique direito

- 14. Portas USB 2.0 (2) 15. Unidade ótica
- 16. Encaixe do cabo de segurança
- 17. Botão liga/desliga
- 18. Etiqueta normativa (no compartimento da bateria)
- 19. Bateria
- 20. Trava de liberação da bateria
- 21. Etiqueta de serviço

11. Área de clic izquierdo

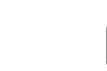

## 13. Porta para fone de ouvido

- 2. Luz de status da câmera
- 3. Câmera
- 4. Microfone esquerdo (apenas Inspiron 14-5458)
- 5. Porta do adaptador de energia
- 6. Porta de rede (apenas Inspiron 14-5458)
- 7. Porta HDMI
- 8. Porta USB 3.0
- 9. Leitor de cartão de mídia
- 10. Alimentação e luz de status de atividade da bateria/disco rígido
- 1. Micrófono derecho
- 2. Indicador luminoso de estado de la cámara
- 3. Cámara
- 4. Micrófono izquierdo (solo Inspiron 14-5458)
- 5. Puerto de adaptador de alimentación
- 6. Puerto de red (solo Inspiron 14-5458)
- 7. Puerto HDMI
- 8. Puerto USB 3.0
- 9. Lector de tarjetas multimedia
- 10. Indicador luminoso de estado de la batería y de alimentación/Indicador luminoso de actividad del disco duro
- 16. Ranura del cable de seguridad
- 17. Botón de encendido
- 18. Etiqueta normativa (en el
	-
- 21. Etiqueta de servicio

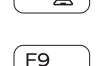

- 11. Gebied voor linksklikken
- 12. Gebied voor rechtsklikken
- 13. Headsetpoort
- 14. USB 2.0-aansluitingen (2)
- 15. Optisch station
- 16. Sleuf voor beveiligingskabel
- 17. Aan-uitknop
- 18. Wettelijk label (in batterijcompartiment)
- 19. Accu
- 20. Ontgrendelingsschuifje batterijcompartiment
- 21. Servicetag
- 11. Zone de clic gauche
- 12. Zone de clic droit
- 13. Port pour casque
- 14. Ports USB 2.0 (2)
- 15. Lecteur optique
- 16. Emplacement pour câble de sécurité
- 17. Bouton d'alimentation
- 18. Étiquettes de conformité aux normes (dans la baie de la batterie)
- 19. Batterie
- 20. Loquet de déverrouillage de batterie
- 

## 12. Área de clic derecho 13. Puerto para auriculares 14. Puertos USB 2.0 (2) 15. Unidad óptica

- Volgende nummer/hoofdstuk afspelen Í F6
- 
- 
- 
- compartimento de la batería) 19. Batería
- 20. Pasador de liberación de la batería
	-

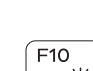

Naar extern beeldscherm schakelen | Basculer vers un moniteur externe Alternar para monitor externo | Cambiar a la pantalla externa

- 1. Rechtermicrofoon
- 2. Statuslampje camera
- 3. Camera
- 4. Linkermicrofoon
- (alleen Inspiron 14-5458)
- 5. Poort voor netadapter
- 6. Netwerkpoort (alleen Inspiron 14-5458)
- 7. HDMI-poort
- 8. USB 3.0-poort
- 9. Mediakaartlezer
- 10. Voedings- en batterijstatuslampje/ activiteitslampje harde schijf
- 1. Microphone droit
- 2. Voyant d'état de la caméra
- 3. Caméra
- 4. Microphone gauche (Inspiron 14-5458 uniquement)
- 5. Port de l'adaptateur d'alimentation
- 6. Port réseau (Inspiron 14-5458 uniquement)
- 7. Port HDMI
- 8. Port USB 3.0
- 9. Lecteur de carte mémoire
- **10.** Voyant d'état de l'alimentation et de la  $\qquad$  21. Étiquette de numéro de série batterie/Voyant d'activité du disque dur

gar/desligar a rede sem fio Activar/desactivar la función inalámbrica

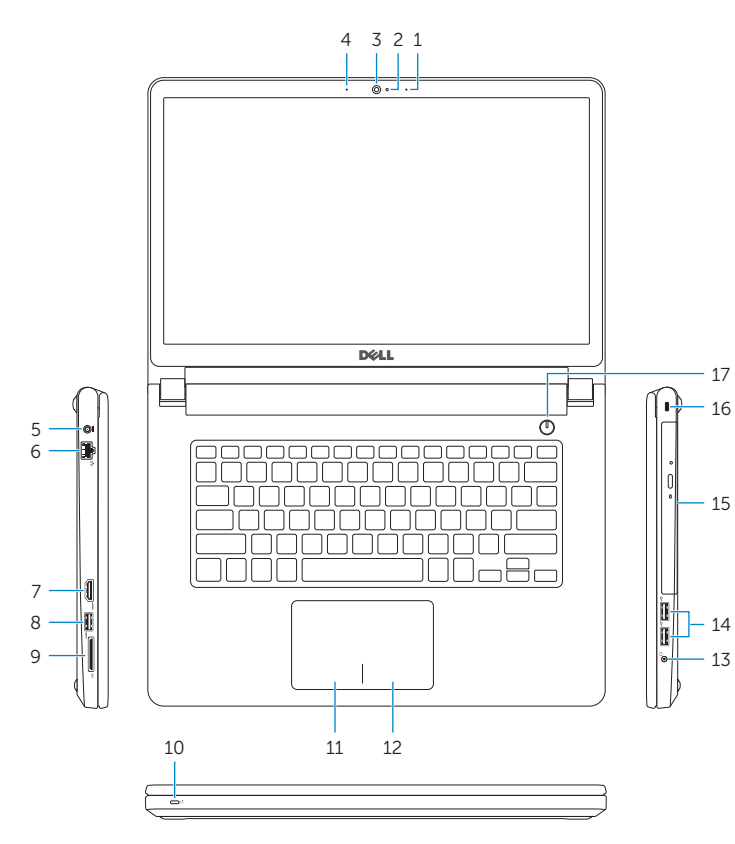

## Shortcut keys

 $\sqrt{F1}$ 

Í F2∣  $F_3$ 

 $F4$ 

 $\rightarrow$ 

 $-400$ 

 $-144$ 

Sneltoetsen | Touches de fonction Teclas de atalho | Teclas de acceso directo

Mute audio

Geluid dempen | Couper le son Sem áudio | Silenciar el audio

Decrease volume

- 14. USB 2.0 ports (2)
- 15. Optical drive
- 16. Security-cable slot
- 
- 18. Regulatory label (in battery bay)
- 19. Battery
- 20. Battery-release latch
- 21. Service Tag label
- 
- 
- 
- 
- 

Geluidsniveau omlaag | Diminuer le volume Diminuir o volume | Disminuir el volumen

Increase volume

Geluidsniveau omhoog | Augmenter le volume Aumentar o volume | Aumentar el volumen

Play previous track/chapter Vorige nummer/hoofdstuk afspelen Lire le morceau ou le chapitre précédent

Tocar a faixa/capítulo anterior | Reproducir pista o capítulo anterior

Play/Pause

Afspelen/Pauzeren | Lire/Pause Tocar/Pausar | Reproducir/Pausar

Play next track/chapter

Lire le morceau ou le chapitre suivant Tocar a próxima faixa/capítulo Reproducir pista o capítulo siguiente Switch to external display

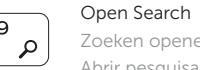

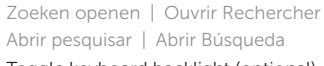

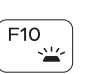

Toggle keyboard backlight (optional) Toetsenbordverlichting in-/uitschakelen (optioneel) Activer/Désactiver le rétroéclairage du clavier (en option) Alternar retroiluminação do teclado (opcional)

Alternar retroiluminación del teclado (opcional)

Decrease brightness

Helderheid verminderen | Diminuer la luminosité Reduzir o brilho | Disminuir brillo

### Increase brightness

## Helderheid vermeerderen | Augmenter la luminosité

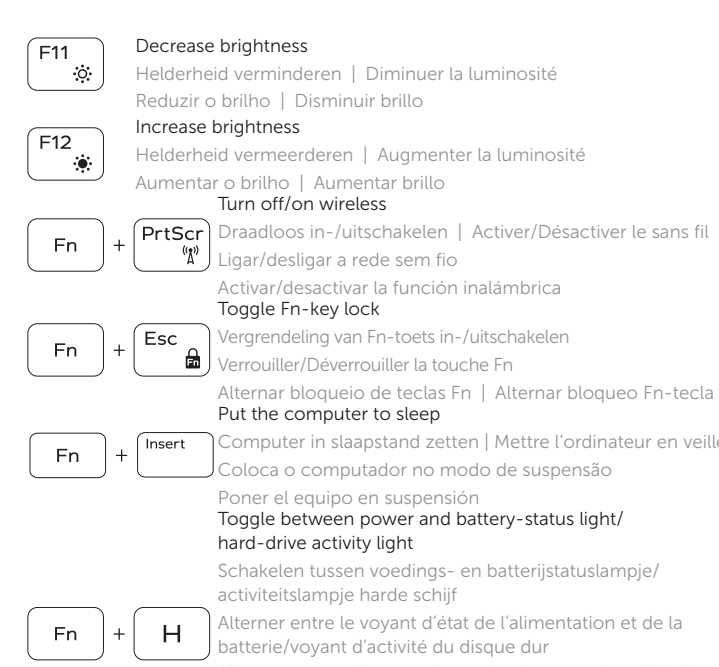

## Toggle Fn-key lock

Vergrendeling van Fn-toets in-/uitschakelen

rouiller/Déverrouiller la touche Fn

Alternar bloqueio de teclas Fn | Alternar bloqueo Fn-tecla Put the computer to sleep

Computer in slaapstand zetten | Mettre l'ordinateur en veille

Coloca o computador no modo de suspensão

#### Poner el equipo en suspensión

### Toggle between power and battery-status light/ hard-drive activity light

Schakelen tussen voedings- en batterijstatuslampje/ activiteitslampje harde schijf

Alterner entre le voyant d'état de l'alimentation et de la batterie/voyant d'activité du disque dur

Alterna entre a alimentação e a luz de status de atividade da bateria/disco rígido

Alternar entre el indicador luminoso de estado de la batería y de alimentación y el indicador luminoso de actividad del disco duro

## NOTE: For more information, see *Specifications* at dell.com/support.

- N.B.: Voor meer informatie, zie *Specificaties* op dell.com/support.
- REMARQUE : pour plus d'informations, consultez la section *Caractéristiques* sur dell.com/support.

NOTA: Para obter mais informações, consulte *Especificações* em dell.com/support.

NOTA: para obtener más información consulte *Especificaciones* en dell.com/support.

- 1. Right microphone
- 2. Camera-status light
- 3. Camera
- 4. Left microphone (Inspiron 14-5458 only)
- 5. Power-adapter port
- 6. Network port (Inspiron 14-5458 only)
- 7. HDMI port
- 8. USB 3.0 port
- 9. Media-card reader
- 10. Power and battery-status light/ Hard-drive activity light
- 11. Left-click area
- 12. Right-click area
- 13. Headset port
- 
- 
- 17. Power button
- 
- 
- 
- 

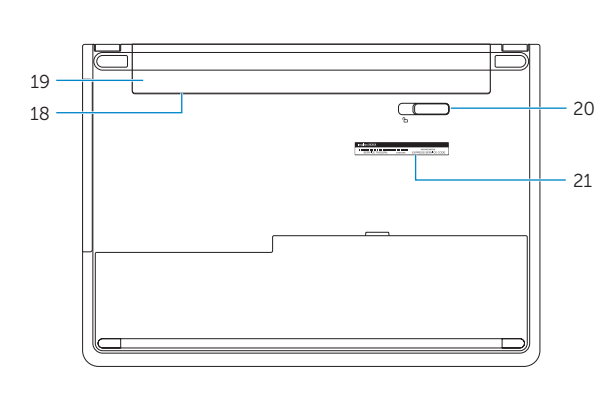